Cornelsen Experimenta

# **Elektronischer Schalter**

**Bestellnummer 21610**

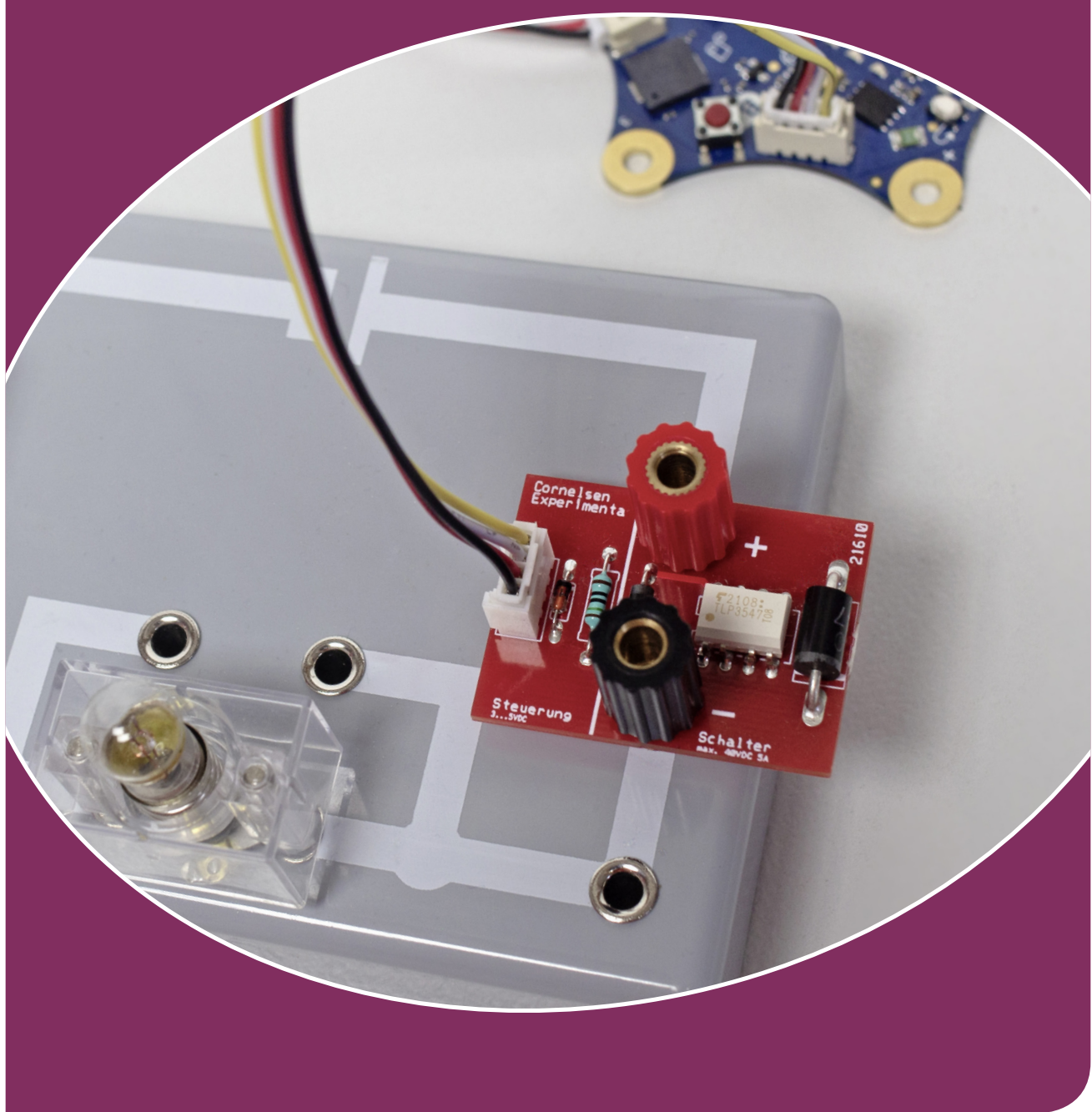

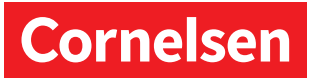

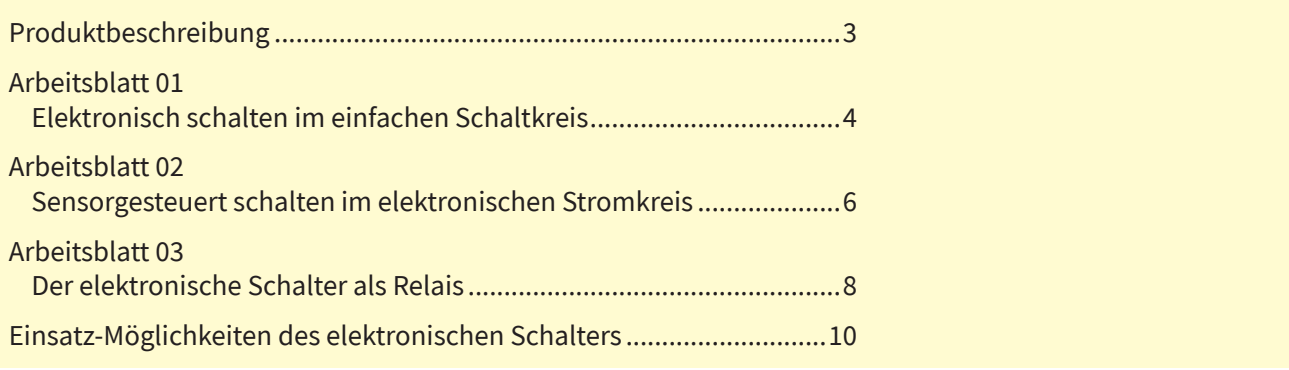

Produktentwicklung: Oliver Laux, Elena Balafa, Uwe Biesel

Gesamtgestaltung: Katharina Meyer

**[cornelsen-experimenta.de](https://cornelsen-experimenta.de/)**

Dieses Werk enthält Vorschläge und Anleitungen für Untersuchungen und Experimente. Vor jedem Experiment sind mögliche Gefahrenquellen zu besprechen. Beim Experimentieren sind die Richtlinien zur Sicherheit im Unterricht einzuhalten.

Die Webseiten Dritter, deren Internetadressen in dieser Handreichung angegeben sind, wurden vor Drucklegung sorgfältig geprüft. Cornelsen Experimenta übernimmt keine Gewähr für die Aktualität und den Inhalt dieser Seiten oder solcher, die mit ihnen verlinkt sind.

Das Werk und seine Teile sind urheberrechtlich geschützt. Jede Nutzung in anderen als den gesetzlich zugelassenen Fällen bedarf der vorherigen schriftlichen Einwilligung von Cornelsen Experimenta. Hinweis zu §§ 60 a, 60 b UrhG: Weder das Werk noch seine Teile dürfen ohne eine solche Einwilligung an Schulen oder in Unterrichts- und Lehrmedien (§ 60 b Abs. 3 UrhG) vervielfältigt, insbesondere kopiert oder eingescannt, verbreitet oder in ein Netzwerk eingestellt oder sonst öffentlich zugänglich gemacht oder wiedergegeben werden. Dies gilt auch für Intranets von Schulen.

© 2021 Cornelsen Experimenta GmbH, Berlin

## <span id="page-2-0"></span>**Produktbeschreibung** *Elektronischer Schalter*

Die Schnittstellen der gängigen Microcontroller wie z.B. Calliope mini, Arduino oder Raspberry Pi liefern nur eine sehr geringe elektrische Leistung. Diese reicht nicht aus, um Verbraucher wie Glühlampen, Motoren oder Elektromagnete direkt zu betreiben.

Der elektronische Schalter bietet die Möglichkeit, Geräte mit einem höheren Leistungsbedarf mit allen gängigen Microcontrollern anzusteuern und zu schalten. Er lässt sich sehr einfach in jeden Gleichstromkreis einbauen und von der Schnittstelle des jeweiligen Microcontroller ansteuern.

Durch die neue Form mit den 4-mm-Steckverbindern kann der elektronische Schalter ganz einfach in bestehende Produkte von Cornelsen Experimenta integriert werden und erweitert die Schaltungen, z.B. im **Schüler-Set Elektrik** (Best.-Nr. 23410), um die Möglichkeit, Schaltprozesse digital zu steuern.

**In Verbindung mit dem Calliope mini** (Best.-Nr. 21920) lassen sich so schnell und einfach spannende Versuche zu folgenden Themen durchführen: Sensorgestütztes Schalten (Lichtsensor etc.), Zeitschaltuhr und Intervallschaltungen.

**Kostenlose editierbare Arbeitsblätter** mit Programmierbeispielen und didaktischen Hinweisen finden [Sie in unserem Downloadbereich unter cornelsen](https://cornelsen-experimenta.de/)experimenta.de.

#### **Hinweise zur Verwendung:**

- Es ist keine zusätzliche Betriebsspannung notwendig.
- Vor der ersten Verwendung muss die Stecker-Buchsen-Kombination entsprechend der aufgedruckten Polung verschraubt werden – rote Buchse an(+), schwarze Buchse an (–).
- Der Einbau erfolgt direkt in den Stromkreis einsteckbar auf alle Stecksysteme mit 19-mm-Raster oder Verkabelung mit 4-mm-Steckern über die integrierten 4-mm-Buchsen – **richtige Polung im Schaltkreis beachten!**
- Ansteuerung über Standard-Grove-Connector (Calliope, Arduino Shield etc.).
- Soll der Schalter direkt an ein Breadboard o.Ä. ohne Grove-Connector angeschlossen werden, kann das beiliegende Grove-Kabel verwendet werden, wenn auf einer Seite des Kabels der Stecker entfernt wird und nur das schwarze (–) und das gelbe (+) Kabel für das Steuersignal verwendet wird. Die maximale Steuerspannung von 5V darf nicht überschritten werden.

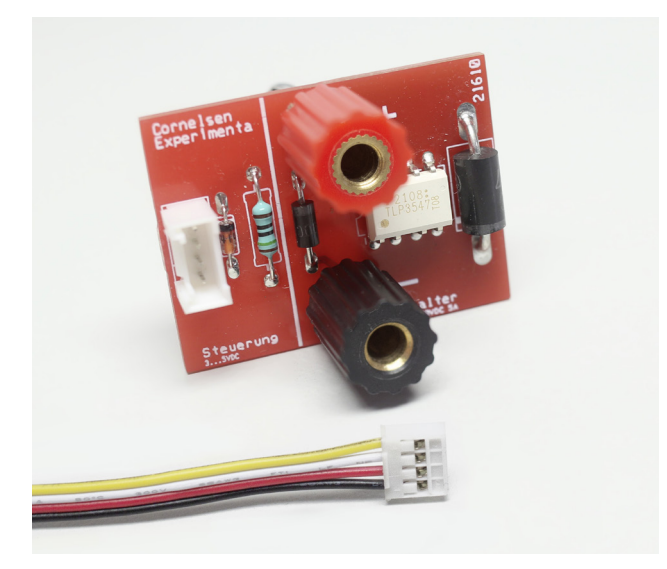

#### **Technische Daten**

*Schaltspannung:* bis 48V DC *Steuerspannung:* 3…5V DC *Schaltstrom:* abhängig von der Schaltspannung, (siehe Diagramm) *Dauerleistung:* 30W; kurzzeitig bis 100W *Kontakte:* Eingang: Grove-Connector; Ausgang: 4-mm-Stecker/ 4-mm-Buchsen *Abmessungen:* 30 x 40mm

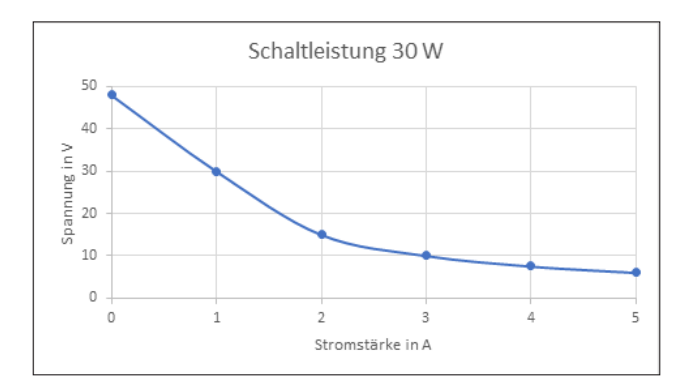

#### **Sicherheits-Hinweise**

Die Oberfläche des weißen Fotorelais-Bauelements kann sich aufgrund höherer Ströme oder nach einigen Minuten Gebrauch erhitzen. In diesem Fall darf das Fotorelais-Bauelement nicht berührt werden, da sonst Verbrennungsgefahr besteht.

Wenn der elektronische Schalter nicht auf einem Steckbrett verwendet wird, müssen die 4-mm-Stecker gegen ungewollte Berührung und Kurzschluss gesichert werden.

<span id="page-3-0"></span>Anhand des einfachen elektrischen Stromkreises werden die Eigenschaften und Einsatzmöglichkeiten elektronisch gesteuerter Schalter untersucht.

#### **Material:**

- Brückenstecker (4 x)
- Experimentierkabel, rot
- Experimentierkabel, schwarz
- Hebelschalter
- Glühlampe E10 / 12V/ 0,25 A mit Fassung
- Elektronischer Schalter
- Grove-Kabel 20 cm

#### *Zusätzlich erforderlich:*

- Steckplatte (19-mm-Raster)
- Stromversorgungsgerät 12V DC
- Microcontroller (z.B. Calliope Mini 2.0)

#### **Versuchsdurchführung:**

Zuerst müssen Sie den elektronischen Schalter als Aktor im System anlegen (siehe *Roboterkonfiguration*).

Der Versuch wird gemäß Schaltplan aufgebaut bzw. modifiziert. Die entsprechende Programmierung des Microcontrollers kann auch schon im Vorfeld erfolgen. Dabei ist dann allerdings zu berücksichtigen, dass eine eventuelle Fehlersuche erst später bei der Durchführung des Versuches erfolgen kann.

Die Schülerinnen und Schüler sollten schon über grundlegende Kenntnisse in Programmierung und Umgang mit Microcontrollern verfügen. Da es sich um ein Experiment zur Elektrizitätslehre handelt, sollte zu Beginn eine Belehrung zum Experimentieren und dem Umgang mit den Experimentiermaterialien durchgeführt werden.

Die von den Schülerinnen und Schülern aufgebauten Schaltungen sollten erst abgenommen werden, bevor die Spannungsversorgung an das Stromnetz angeschlossen wird.

#### **Code:**

Dieser einfache Code ermöglicht den schnellen Einstieg in die Benutzung des elektronischen Schalters und soll als Basis für die weitere Nutzung dienen.

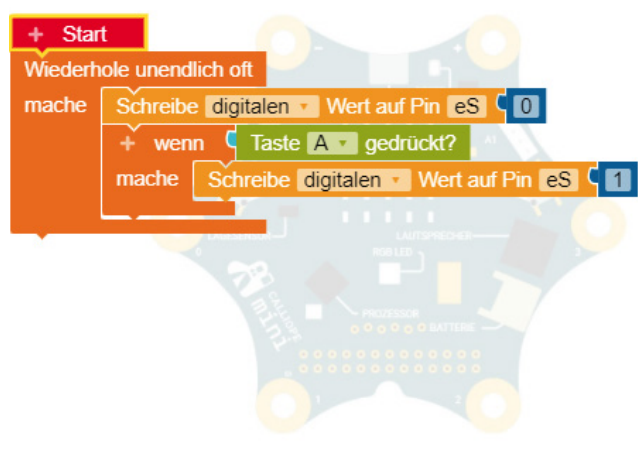

#### **Auswertung:**

In der Auswertung kann mit der Lerngruppe über die Einsatzmöglichkeiten von elektronischen Schaltern gesprochen werden. Vor- und Nachteile von elektronischen Schaltern können am Beispiel von smarten Lichtschaltern erläutert werden – mögliche Diskussionspunkte sind z.B.: Kosten, Sicherheitsaspekte und Komfortfunktionen.

**Programmierbeispiel für Calliope Mini mit NEPO:** <https://lab.open-roberta.org>

#### **Roboterkonfiguration:**

- 1. Wählen Sie den Reiter "Roboterkonfiguration"
- 2. Klicken Sie auf "Aktion" und wählen Sie den Block "Aktor digital" aus.
- 3. Vergeben Sie einen Namen für den Schalter (z. B. "eS" für *elektronischer Schalter*).
- 4. Stellen Sie den Anschluss-Pin auf "A1" ein.

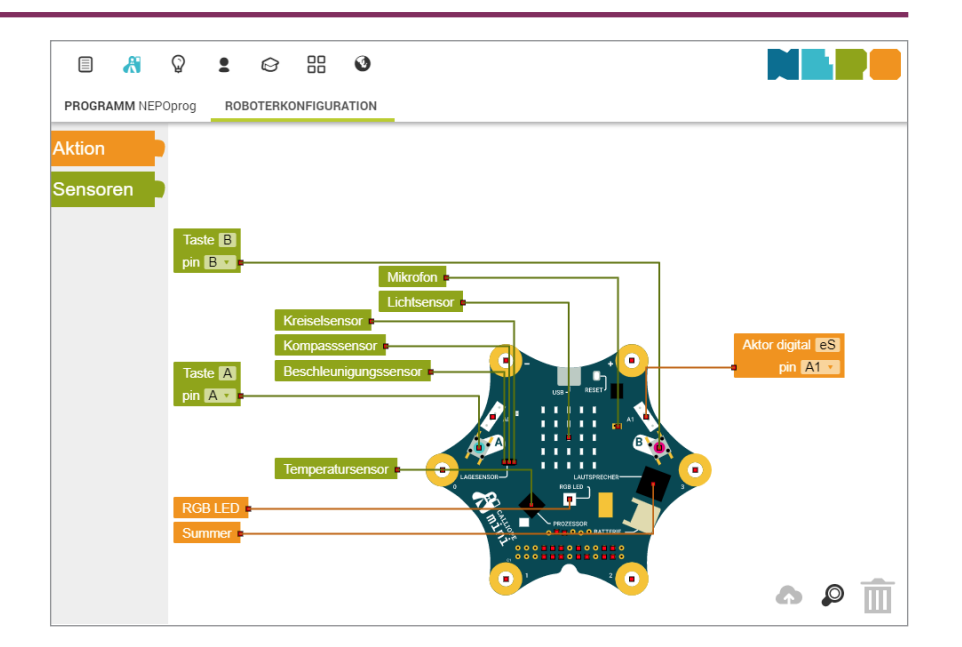

## **01 Elektronisch schalten im einfachen Schaltkreis** *Elektronischer Schalter* **01 Elektronisch schalten im einfachen Stromkreis**

#### Name: Datum: Datum: Datum: Datum: Datum: Datum: Datum: Datum: Datum: Datum: Datum: Datum: Datum: Datum: Datum: Datum: Datum: Datum: Datum: Datum: Datum: Datum: Datum: Datum: Datum: Datum: Datum: Datum: Datum: Datum: Datum:

Name: Datum:

Im Alltag begegnen uns ständig Schalter, mit denen wir z.B. Haushaltsgeräte, Unterhaltungselektronik oder ganz simpel das Zimmerlicht ein- und ausschalten. Häufig sind diese Schalter keine einfachen Geräte mehr, die den Stromfluss durch mechanisches Unterbrechen des elektrischen Leiters regeln, sondern elektronische Bauteile, die wesentlich mehr Möglichkeiten bieten.

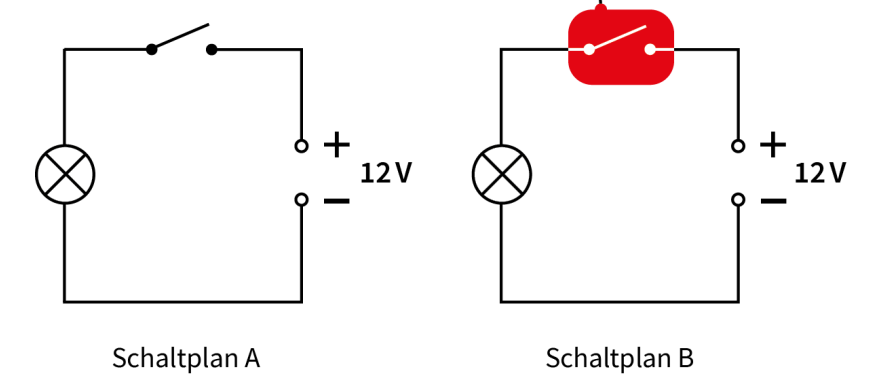

#### **Versuchsdurchführung:**

- Baue den Stromkreis gemäß Schaltplan A auf und lasse ihn von deiner Lehrkraft überprüfen.
- Schalte die Spannungsquelle bei geöffnetem Schalter ein.
- Schließe den Schalter und beobachte die Lampe.
- Schalte die Spannungsquelle wieder aus.
- Ersetze den herkömmlichen Schalter durch den elektronischen Schalter (Schaltplan B). Achte auf die richtige Polarität des elektronischen Schalters.
- Verbinde den elektronischen Schalter mit deinem Microcontroller z.B. dem Calliope. Achte darauf, dass du den digitalen Anschluss-Port (Grove-Connector) verwendest.
- Programmiere deinen Calliope so, dass er den elektronischen Schalter aktiviert, solange du die Taste "A" drückst.
- $\supset$  Schalte die Spannungsquelle wieder ein und probiere deine Schaltung aus.

#### **Auswertung:**

- 1. Beschreibe die Unterschiede der beiden Schaltungen.
- 2. Erläutere Vor- und Nachteile der beiden Schalter.
- 3. Nenne je drei Beispiele, in denen ein normaler bzw. ein elektronischer Schalter verwendet wird.

#### **Aufgaben zur Binnendifferenzierung:**

- 4. Programmiere einen Schalter mit Zusatzfunktion (z.B. längere Schaltzeit, Blinkfunktion…)
- 5. Programmiere einen Schalter der zusätzlich ein Tonsignal während des Schaltvorgangs erzeugt.

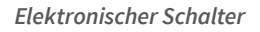

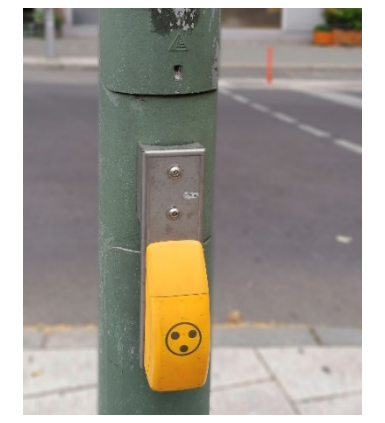

<span id="page-5-0"></span>Am Beispiel des elektrischen Stromkreises werden die Eigenschaften und Einsatzmöglichkeiten eines sensorgesteuerten elektronischen Schalters untersucht.

#### **Material:**

- Brückenstecker (4 x)
- Experimentierkabel, rot
- Experimentierkabel, schwarz
- Glühlampe E10 / 12V/ 0,25A mit Fassung
- Elektronischer Schalter
- Grove-Kabel 20 cm

#### *Zusätzlich erforderlich:*

- Steckplatte (19-mm-Raster)
- Stromversorgungsgerät 12V DC
- Microcontroller (z.B. Calliope Mini 2.0)

#### **Versuchsdurchführung:**

Zuerst müssen Sie den elektronischen Schalter als Aktor im System anlegen (siehe *Roboterkonfiguration*).

Der Versuch wird gemäß Schaltplan aufgebaut bzw. modifiziert. Im Rahmen der Binnendifferenzierung, können vorab unterschiedlich schwierige Programmieraufgaben verteilt werden. Die entsprechende Programmierung des Microcontrollers kann auch schon im Vorfeld erfolgen. Dabei ist allerdings zu berücksichtigen, dass eine eventuelle Fehlersuche erst später bei der Versuchsdurchführung erfolgen kann.

Die Schülerinnen und Schüler sollten schon über grundlegende Kenntnisse in Programmierung und Umgang mit Microcontrollern verfügen. Da es sich um ein Experiment zur Elektrizitätslehre handelt, sollte zu Beginn eine Belehrung zum Experimentieren und dem Umgang mit den Experimentiermaterialien durchgeführt werden.

Die von den Schülerinnen und Schülern aufgebauten Schaltungen sollten erst abgenommen werden, bevor die Spannungsversorgung an das Stromnetz angeschlossen wird.

#### **Code:**

Wir benutzen den Code aus dem Arbeitsblatt 01 als Basis und erweitern ihn so, dass der Schalter von einem Sensor gesteuert wird. In diesem Fall vom integrierten Lichtsensor des Calliope.

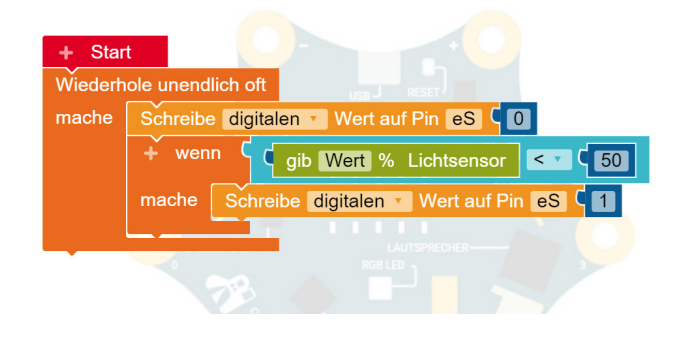

Der Schwellenwert des Lichtsensors kann individuell (durch ausprobieren) festgelegt werden – als Startwert können 50% gewählt werden.

#### **Auswertung:**

In der Auswertung kann mit der Lerngruppe über die Einsatzmöglichkeiten von sensorgesteuerten elektronischen Schaltern gesprochen werden. Wo hatten die Schülerinnen und Schüler schon Kontakt zu sensorgesteuerten Schaltern? Was gibt es im Umgang mit solchen Schaltern zu beachten – mögliche Diskussionspunkte sind z.B.: Kosten, Fehlfunktionen, Sicherheits- und Komfortaspekte.

**Programmierbeispiel für Calliope Mini mit NEPO:** <https://lab.open-roberta.org>

#### **Roboterkonfiguration:**

- 1. Wählen Sie den Reiter "Roboterkonfiguration"
- 2. Klicken Sie auf "Aktion" und wählen Sie den Block "Aktor digital" aus.
- 3. Vergeben Sie einen Namen für den Schalter (z. B. "eS" für *elektronischer Schalter*).
- 4. Stellen Sie den Anschluss-Pin auf "A1" ein.

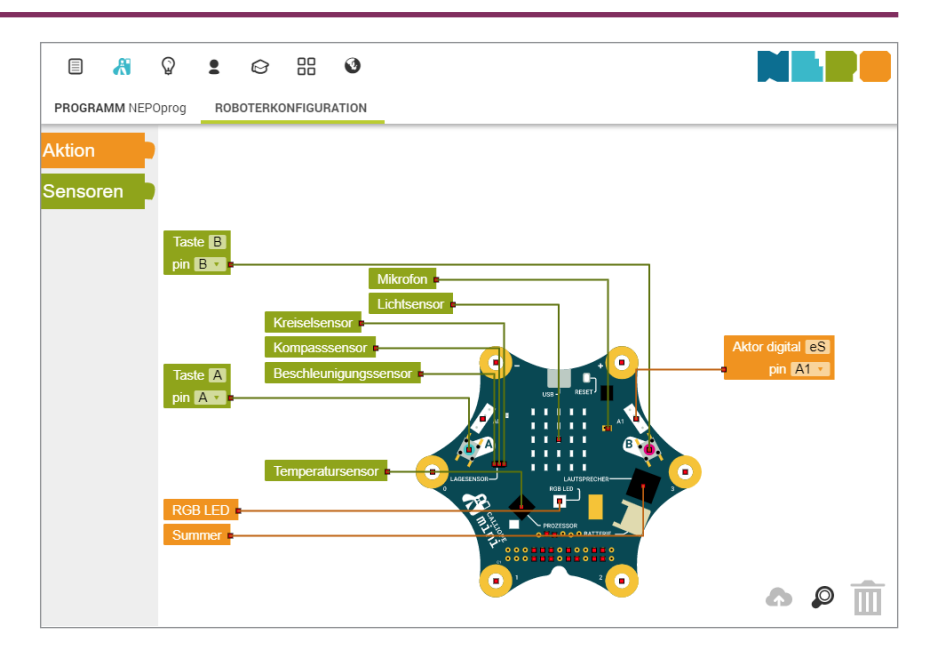

## **02 Sensorgesteuert schalten im elektronischen Stromkreis** *Elektronischer Schalter*

#### Name: Datum: Name: Datum: Datum: Datum: Datum: Datum: Datum: Datum: Datum: Datum: Datum: Datum: Datum: Datum: Datum: Datum: Datum: Datum: Datum: Datum: Datum: Datum: Datum: Datum: Datum: Datum: Datum: Datum: Datum: Datum: Datum: Datum:

Bestimmt ist dir schonmal aufgefallen, dass moderne Straßenlaternen nicht mehr zu einer bestimmten Zeit eingeschaltet werden, sondern sich automatisch einschalten, wenn es dunkel wird.

Wir wollen ausprobieren, wie man mit Hilfe eines Sensors eine Lampe ein- und ausschalten kann.

**Schaltplan:**

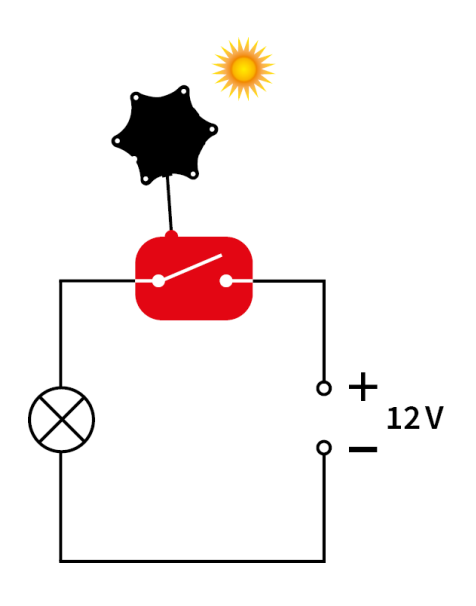

#### **Versuchsdurchführung:**

- Baue den Stromkreis gemäß Schaltplan auf und lasse ihn von deiner Lehrkraft überprüfen. Achte auf die richtige Polarität des elektronischen Schalters.
- Verbinde den elektronischen Schalter mit deinem Microcontroller z.B. dem Calliope. Achte darauf, dass du den digitalen Anschluss-Port (Grove-Connector) verwendest.
- Programmiere deinen Calliope so, dass er den elektronischen Schalter aktiviert, wenn es dunkel wird (der Lichtsensor befindet sich beim Calliope in der Mitte der 5x5-LED-Matrix).
- $\supset$  Schalte die Spannungsquelle ein und probiere deine Schaltung aus.

#### **Auswertung:**

- 1. Erläutere Vor- und Nachteile des sensorgesteuerten Schaltens.
- 2. Nenne drei weitere Beispiele, in denen Sensoren den Schaltvorgang steuern.
- 3. Recherchiere, welche Sensoren noch im Calliope integriert sind und überlege dir für jeden Sensor eine Anwendung.

#### **Aufgaben zur Binnendifferenzierung:**

- 4. Schreibe ein Programm, das einen Ventilator oder Lüfter temperaturgesteuert ein- und ausschaltet.
- 5. Konstruiere eine Warnlampe, die bei Überschreitung eines bestimmten Geräuschpegels zu blinken anfängt.

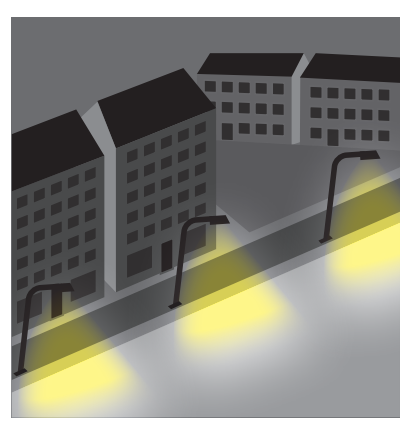

<span id="page-7-0"></span>Die Funktion des elektronischen Schalters gleicht der Funktion eines elektromagnetischen Relais sehr stark. Das Thema *Elektromagnetismus* /*Relais* kann deshalb gut als Einstieg genutzt werden, um mit den Schülerinnen und Schülern eine Alternative auf Basis des elektronischen Schalters zu erproben. Alternativ kann man auch die sehr geringe On-Board-Schaltleistung der Microcontroller (meist unter 1 Watt) thematisieren.

#### **Material:**

- Brückenstecker (4 x)
- Experimentierkabel, rot
- Experimentierkabel, schwarz
- Glühlampe E10 / 12V/ 0,25A mit Fassung
- Elektronischer Schalter
- Grove-Kabel 20 cm

#### *Zusätzlich erforderlich:*

- Steckplatte (19-mm-Raster)
- Stromversorgungsgerät 12V DC
- Microcontroller (z.B. Calliope Mini 2.0) *Optional erforderlich:*
- Relais auf Sockel mit 4-mm-Anschluss (Best.-Nr. 54070)
- Schüler-Set Elektrik (Best.-Nr. 23200) Versuch 28 "Relais"

#### **Versuchsdurchführung:**

Zuerst müssen Sie den elektronischen Schalter als Aktor im System anlegen (siehe *Roboterkonfiguration*).

Der Versuch wird gemäß Schaltplan aufgebaut bzw. modifiziert. Die entsprechende Programmierung des Microcontrollers kann auch schon im Vorfeld erfolgen. Dabei ist allerdings zu berücksichtigen, dass eine eventuelle Fehlersuche erst später bei der Durchführung des Versuches erfolgen kann.

**Roboterkonfiguration:** 

- 1. Wählen Sie den Reiter "Roboterkonfiguration"
- 2. Klicken Sie auf "Aktion" und wählen Sie den Block "Aktor digital" aus.
- 3. Vergeben Sie einen Namen für den Schalter (z. B. "eS" für *elektronischer Schalter*).
- 4. Stellen Sie den Anschluss-Pin auf "A1" ein.

Die Schülerinnen und Schüler sollten schon über grundlegende Kenntnisse in Programmierung und Umgang mit Microcontrollern verfügen. Da es sich um ein Experiment zur Elektrizitätslehre handelt, sollte zu Beginn eine Belehrung zum Experimentieren und dem Umgang mit den Experimentiermaterialien durchgeführt werden.

Die von den Schülerinnen und Schülern aufgebauten Schaltungen sollten erst abgenommen werden, bevor die Spannungsversorgung an das Stromnetz angeschlossen wird.

#### **Code:**

Dieser einfache Code ermöglicht den schnellen Einstieg in die Benutzung des elektronischen Schalters und soll als Basis für die weitere Nutzung dienen.

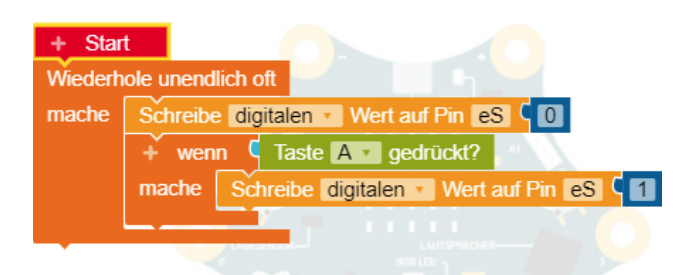

#### **Auswertung:**

In der Auswertung kann mit der Lerngruppe über die Vor- und Nachteile von elektromagnetischen Relais und elektronischen Schaltern gesprochen werden – mögliche Diskussionspunkte sind z.B.: Kosten und Sicherheitsaspekte sowie Schaltleistungen und Schaltschnelligkeit.

**Programmierbeispiel für Calliope Mini mit NEPO:** <https://lab.open-roberta.org>

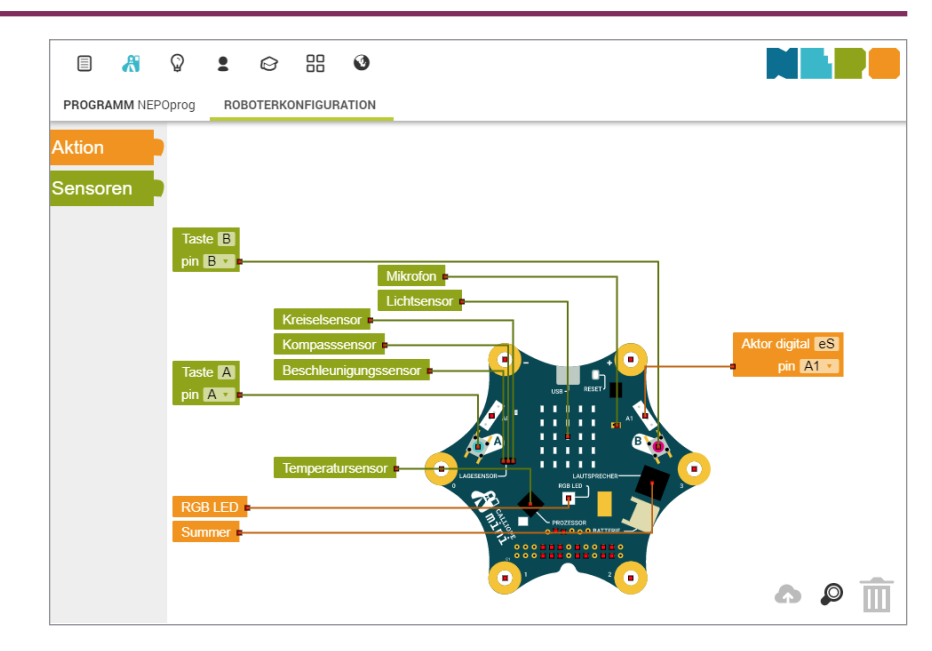

#### **03 Der elektronische Schalter als Relais** *Elektronischer Schalter* **03 Der elektronische Schalter als Relais**

#### Name: Datum: Name:  $\blacksquare$

Ein Relais wird häufig dort verwendet, wo hohe Schaltleistungen wie z.B. ein starker Motor, mit niedrigen Steuerspannungen betrieben werden sollen. Neben den elektromechanischen Relais, die meistens mit einem Elektromagneten funktionieren, gibt es auch noch sogenannte "Halbleiterrelais", wie unseren elektronischen Schalter.

Einige Anwendungsmöglichkeiten dafür werden wir jetzt untersuchen.

#### **Schaltplan:**

#### **Versuchsdurchführung:**

- Baue den Stromkreis gemäß Schaltplan auf und lasse ihn von deiner Lehrkraft überprüfen. Achte auf die richtige Polarität des elektronischen Schalters
- Verbinde den elektronischen Schalter mit deinem Microcontroller z.B. dem Calliope. Achte darauf, dass du den digitalen Anschluss-Port (Grove-Connector) verwendest.
- Programmiere deinen Calliope so, dass er den elektronischen Schalter aktiviert, solange du die Taste "A" drückst.
- $\supset$  Schalte die Spannungsquelle ein und probiere deine Schaltung aus.

#### **Auswertung:**

- 1. Erläutere Vor- und Nachteile von elektromechanischen Relais und Halbleiterrelais.
- 2. Nenne je drei Beispiele, in denen ein elektromechanisches Relais bzw. ein elektronischer Schalter verwendet wird.

#### **Aufgaben zur Binnendifferenzierung:**

- 3. Schreibe ein Programm für ein Relais mit Zusatzfunktion (z.B. längere Schaltzeit, Blinkfunktion…)
- 4. Schreibe ein Programm für ein Relais, welches zusätzlich ein Warnsignal (Licht oder Ton) während des Schaltvorgangs erzeugt.

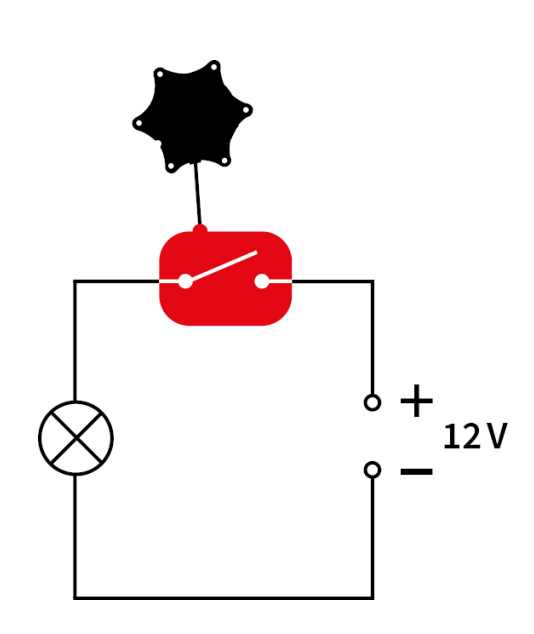

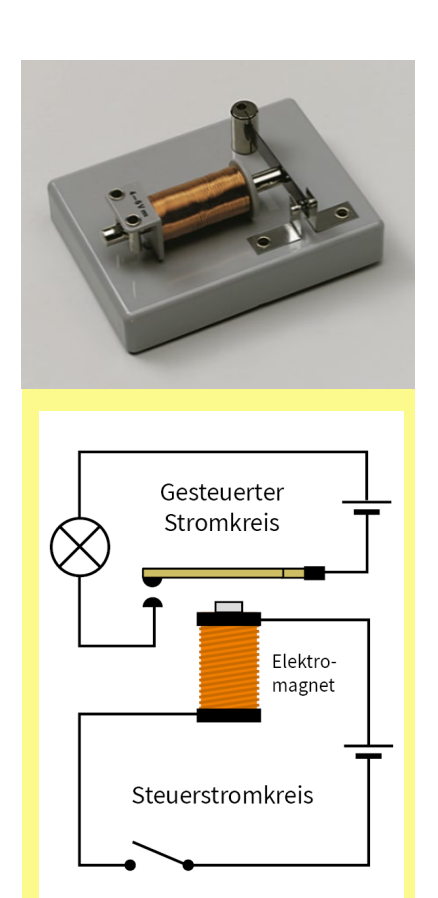

<span id="page-9-0"></span>Mit dem elektronischen Schalter haben Sie die Möglichkeit, die untenstehenden Produkte schnell und einfach um eine digitale Komponente zu erweitern.

Um Ihnen den Einstieg in die digitale Welt so einfach wie möglich zu gestalten, haben wir eine Übersicht angehängt, der Sie entnehmen können, welcher Standard-Versuch aus unseren bewährten Unterrichtsversuchen sich mit den Arbeitsblättern und dem elektronischen Schalter durchführen lässt.

Natürlich können Sie den elektronischen Schalter (im Rahmen der technischen Spezifikationen) ebenso für alle naturwissenschaftlichen Projekte einsetzen, die Sie mit Ihren Schülerinnen und Schülern selbst entwickeln – viel Spaß dabei wünscht Ihnen das Team von Cornelsen Experimenta!

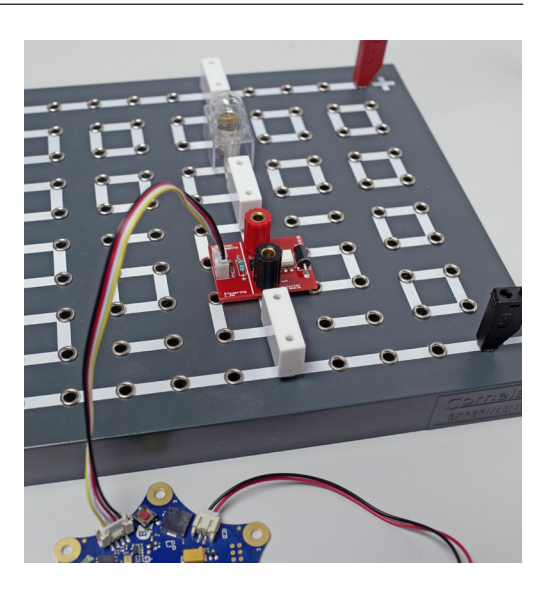

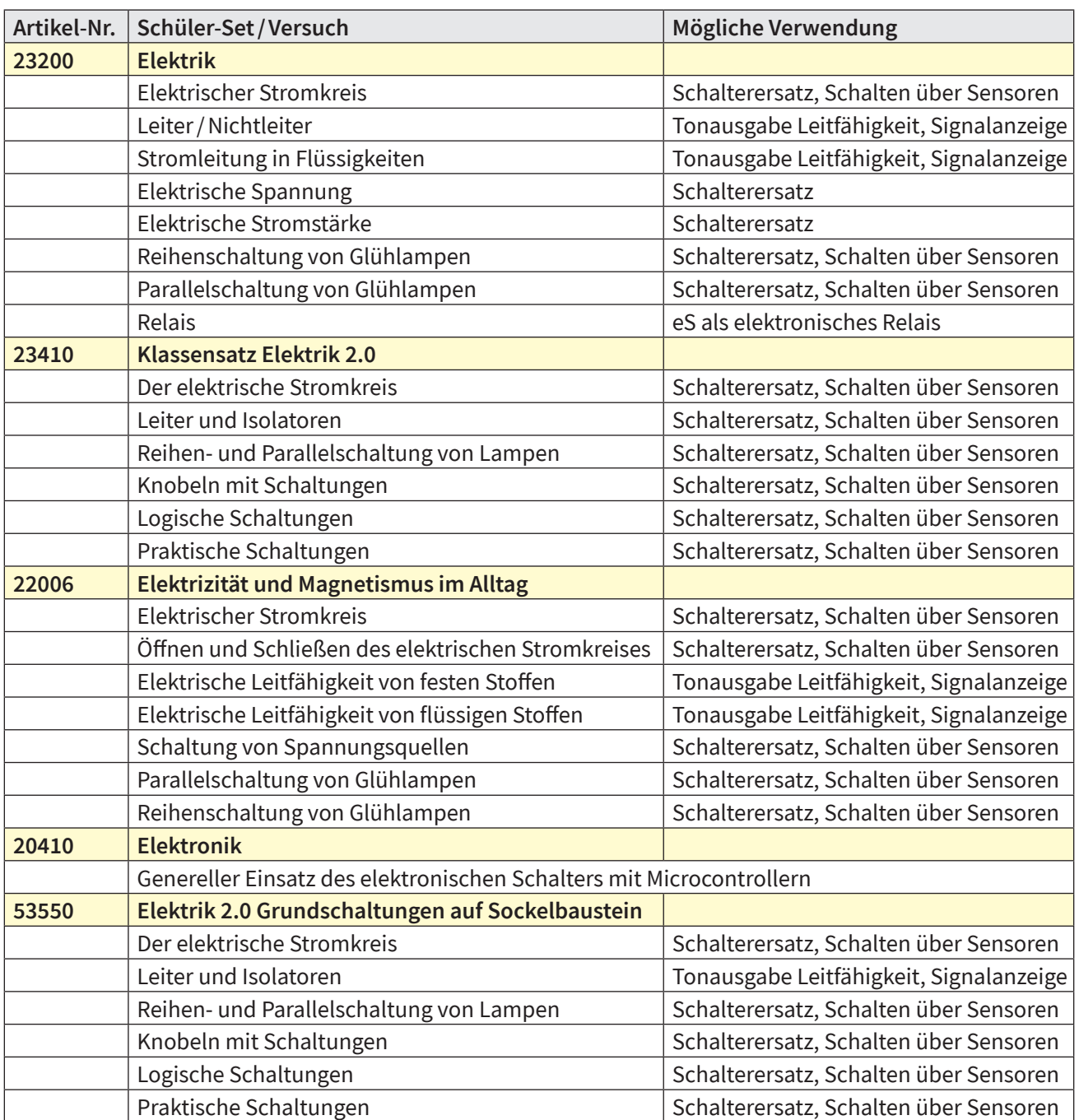

**Handreichung** (Bestellnummer 21610 5)

*Elektronischer Schalter*

**Cornelsen Experimenta** GmbH Holzhauser Straße 76 13509 Berlin

**Für Bestellungen und Anfragen:** Service **Tel.**: 0800 435 90 20 Tel.: +49 (0)30 435 902-0 Service **Fax**: 0800 435 90 22 Fax: +49 (0)30 435 902-22

**E-Mail:** [info@cornelsen-experimenta.de](mailto:info@cornelsen-experimenta.de)

cornelsen-experimenta.de

Ref. 01.00